# VISIOTECH VS‐2 MANUAL

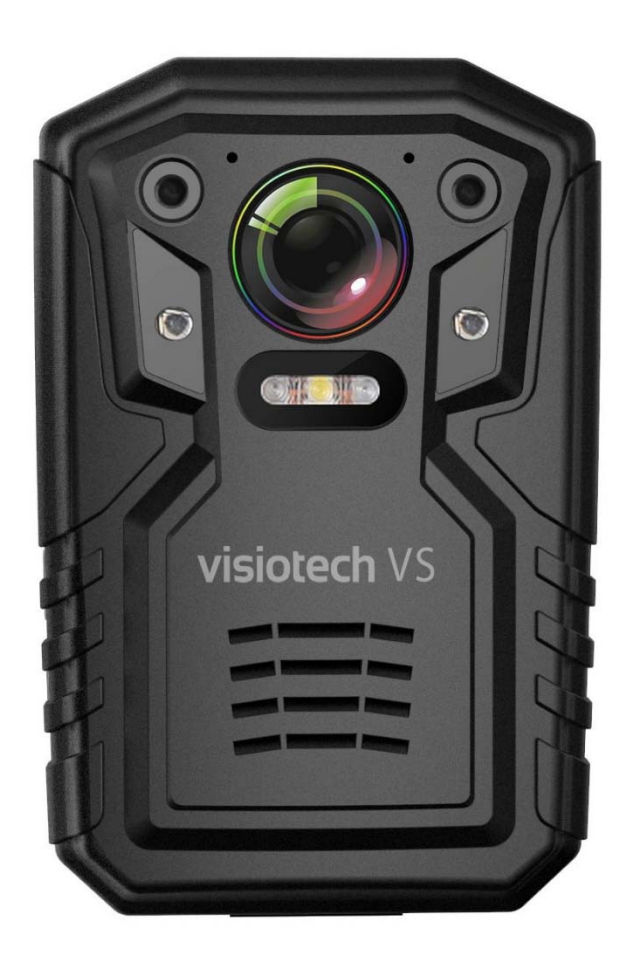

### TABLE OF CONTENTS

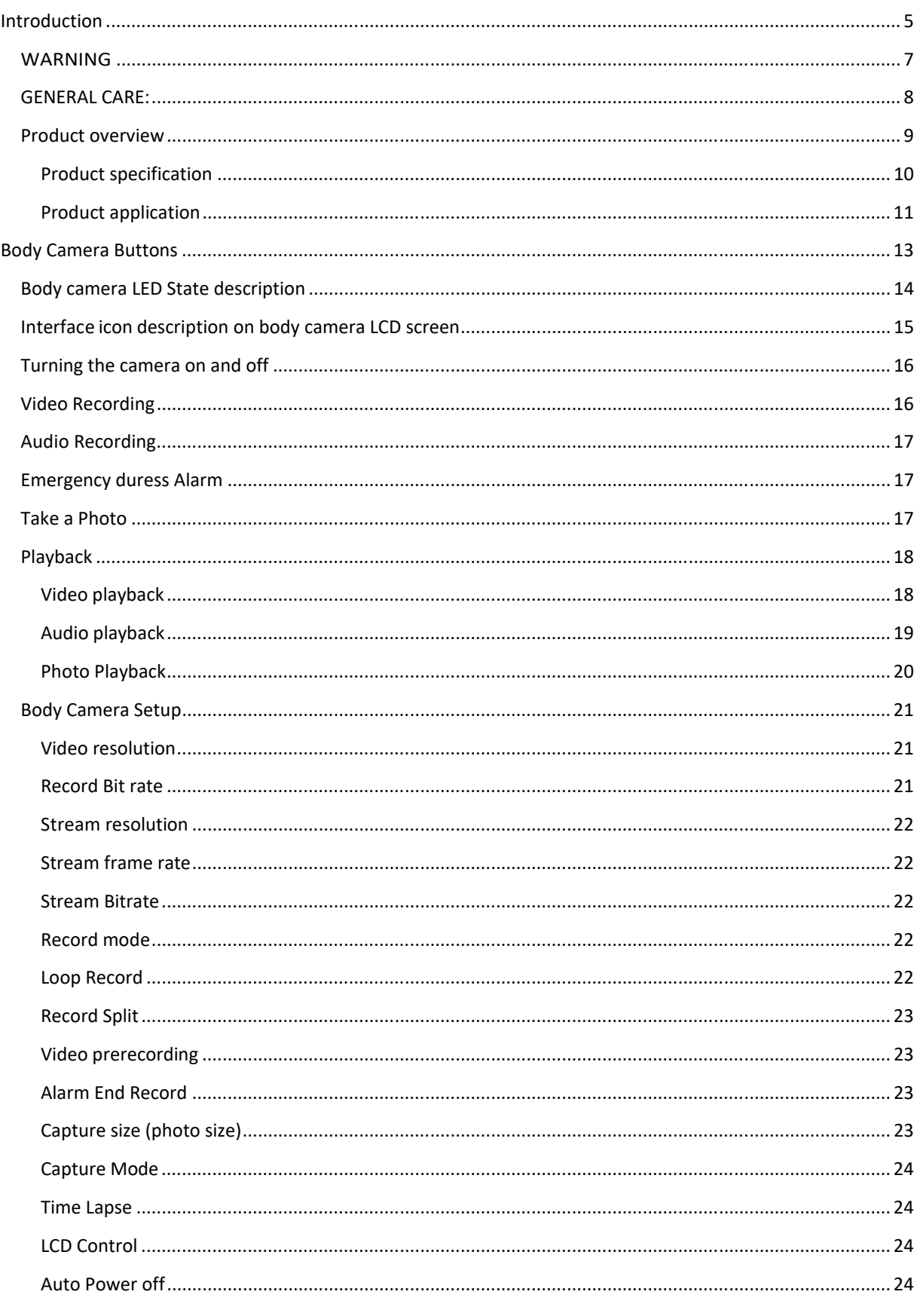

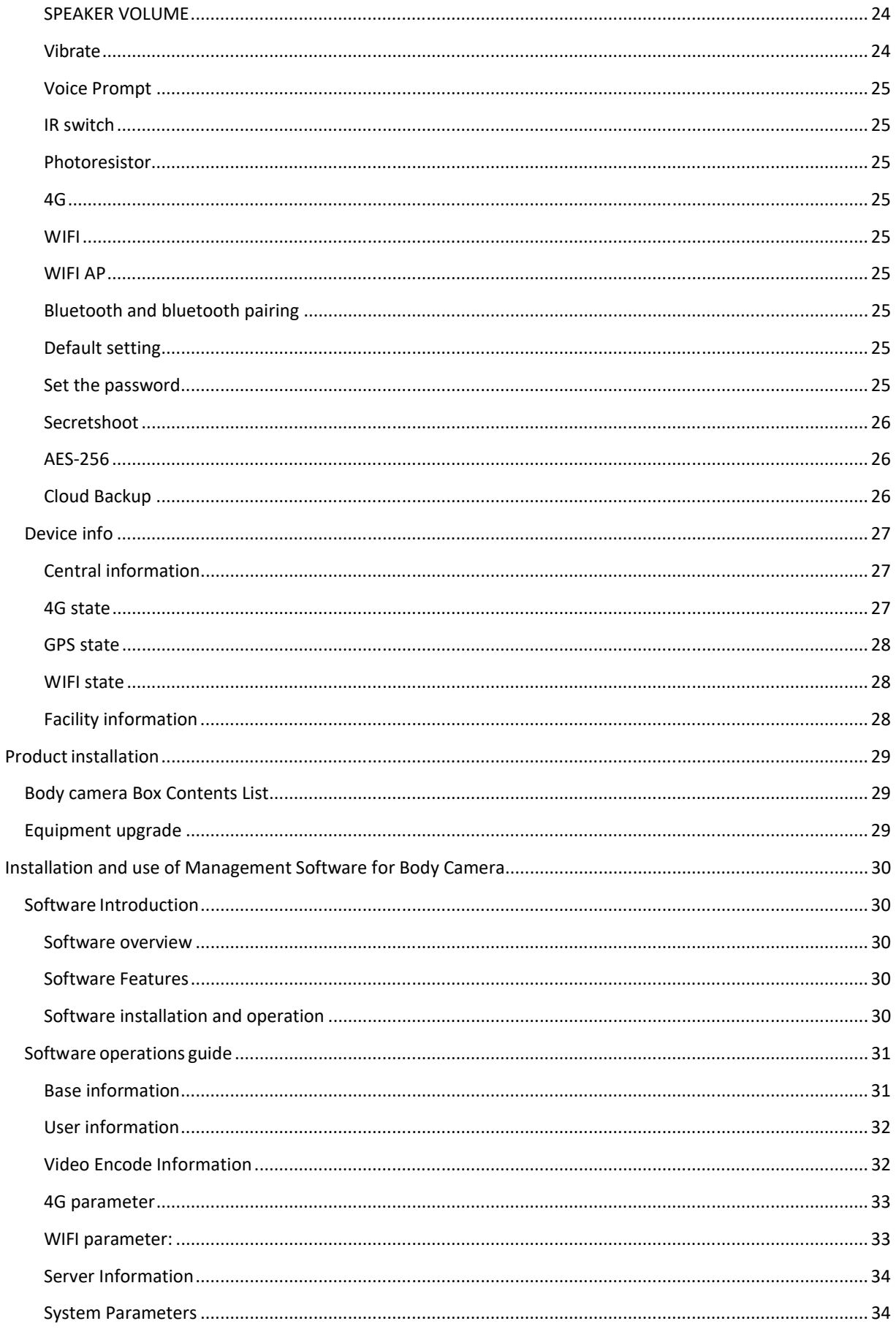

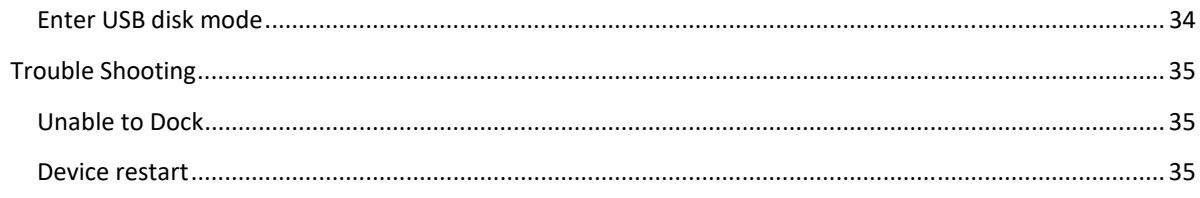

#### INTRODUCTION

This manual is applicable for the Visiotech VS-2 Body Camera. It details the high definition 4G live transmission body camera features and setup via the on-screen display and the camera configuration software.

Visiotech VS-2 is a state-of-the-art wearable video recording solution with the capability of providing real time audio and video streaming together with GPS location mapping back to a monitoring control centre. This inherent real time situation awareness provides agencies with improved emergency response times, staff safety and active intelligence. With its AES-256 video encryption coupled with Full High-Definition video and incredible low-light capability, lone workers, law enforcement and security agencies can better protect their people and assets.

With VisioTech's Digital Evidence Management Software and convenient drop-in docking station, charging and management of recorded data is made easy, secure and intuitive.

#### FEATURES:

#### REAL TIME SITUATION AWARENESS

This lightweight body camera packs a punch with its state-of-the-art features. Next generation real time situation awareness provides next level protection for staff and assets. Press record and capture the truth securely and know your integrity is never questioned. The simple intuitive control allows users to capture video, audio and photographs and play them back on the camera. Go back in time with the camera's pre-event recording feature which automatically attaches up to 25 seconds of buffered evidence from before the record button was pressed.

#### ADVANCED ENCRYPTION STANDARD (AES256)

Data is stored on the integrated 64GB solid-state memory and encased in a robust IP67 housing that can withstand even the harshest conditions. Trust your stored video with the inbuilt Advanced Encryption Standard (AES-256), adopted by the U.S. government and other intelligence organisations across the world, this high-end encryption standard ensures the integrity of your data. An optional feature of this device is a unique encryption key which can be set for your specific organisation.

#### FULL HIGH DEFINITION VIDEO

The Visiotech VS-2 Body Camera comes equipped with a 1920x1080 resolution sensor. This means the body camera records video at twice the number of pixels than the standard 720p. As a result, this bodycam can capture a crystal-clear image of a license plate, faces, features and more from a significantly farther distance than 720p.

#### AUTOMATIC INFRA-RED HIGH OUTPUT NIGHT VISION

The Visiotech VS-2 Body Camera is equipped with a low-light HD video sensor that records Full HD colour video and snaps photos at a detailed 32 Megapixels. The 2" LCD Screen lets you view what you are recording in real-time and plays back video and photos instantly. Infrared night vision picks up details in complete darkness and with Visible Face Detection up to 10 metres. The camera's 140-degree wide angle lens records peripheral images to avoid important evidence that would otherwise be off camera.

#### WARNING

SAFETY HAZARD WARNINGS FOR LITHIUM ION BATTERIES:

**The rechargeable Lithium Ion batteries within the Visiotech Body Camera are potentially hazardous and can present a serious FIRE HAZARD if damaged, defective or improperly used. Lithium batteries requiring frequent full discharge cycles require special precautions.**

**A FIRE IS MOST LIKELY TO OCCUR DURING THE CHARGING PROCESS UNDER THE FOLLOWING CIRCUMSTANCES:**

- **THE BATTERY HAS BEEN FULLY DISCHARGED AND IS NOT RECHARGED SHORTLY AFTERWARD.** This potential is aggravated if batteries are damaged, contain an undetected factory defect, are used or stored at temperature extremes, **or are approaching the end of their useful life**. Ideally, batteries should be recharged within 24 hours of a full discharge.
- **CHARGING IS ATTEMPTED AT TEMPERATURES BELOW 40°F (4°C).** Charging below 40°F (4°C), causes a chemical reaction in the battery cells that can cause permanent damage and the possibility of fire or explosion during charging.
- **THE BATTERY HAS BEEN EXPOSED TO LIQUIDS, ESPECIALLY SALTWATER.** Exposure to liquids can cause internal corrosion or damage to the cells or to the Battery Management System (BMS). The BMS protects the battery from overcharging, high self- discharge or imbalanced charging of the cells, any of which can present the possibility of fire during recharging.
- **OPERATING OR CHARGING A BATTERY THAT HAS BEEN DAMAGED FROM DROPPING OR FROM SHIPPING DAMAGE.**
- **USING A CHARGER OTHER THAN SPECIFICALLY DESIGNATED FOR THE PARTICULAR BATTERY.** Lithium Ion battery chargers provide a specific charging voltage and microprocessor current and voltage control.
- **THE BODY CAMERA SHOULD ONLY GET SLIGHTLY WARM DURING CHARGING.** If the camera becomes hot, smokes, or gives off an odour during charging, terminate charging immediately and contact Comvision.

#### GENERAL CARE:

- Read the user manual carefully before using the equipment, follow the operation instructions strictly.
- Please take care during transportation and use of the body camera.
- All installation and maintenance must be performed by professionally trained qualified persons.
- To avoid overheating, keep the Body Camera and docking stations well ventilated.
- If the Body Camera produces smoke, smell, or unusual noise, please turn off the power immediately and unplug the power cord and contact Comvision.
- If the Body Camera is not working properly, please contact Comvision. Do not disassemble or modify the Body Camera in any way in order to maintain your warranty.
- Do not charge at high temperature. The overheating of the battery may cause an explosion; high temperature refers to not more than 45 degrees.
- Physical damage to this product may result in data loss and void the warranty.
- This product is only IP67 rated when the rubber protection covers are in place. Water entering the device will damage it and void the warranty.
- Please keep the front lens clean to ensure clear video footage.
- Avoid placing equipment in direct sunlight, poorly ventilated areas, or near heat sources such as heaters (ignoring this may lead to fire hazards).
- Please take good care of your username and password.

#### PRODUCT OVERVIEW

The main features of the Body Camera:

- 1. 4G Live Streaming
- 2. AES-256 Encryption
- 3. Full HD Video
- 4. Wide Angle Lens
- 5. GPS Location Mapping
- 6. Large 5000mAH battery

#### PRODUCT SPECIFICATION

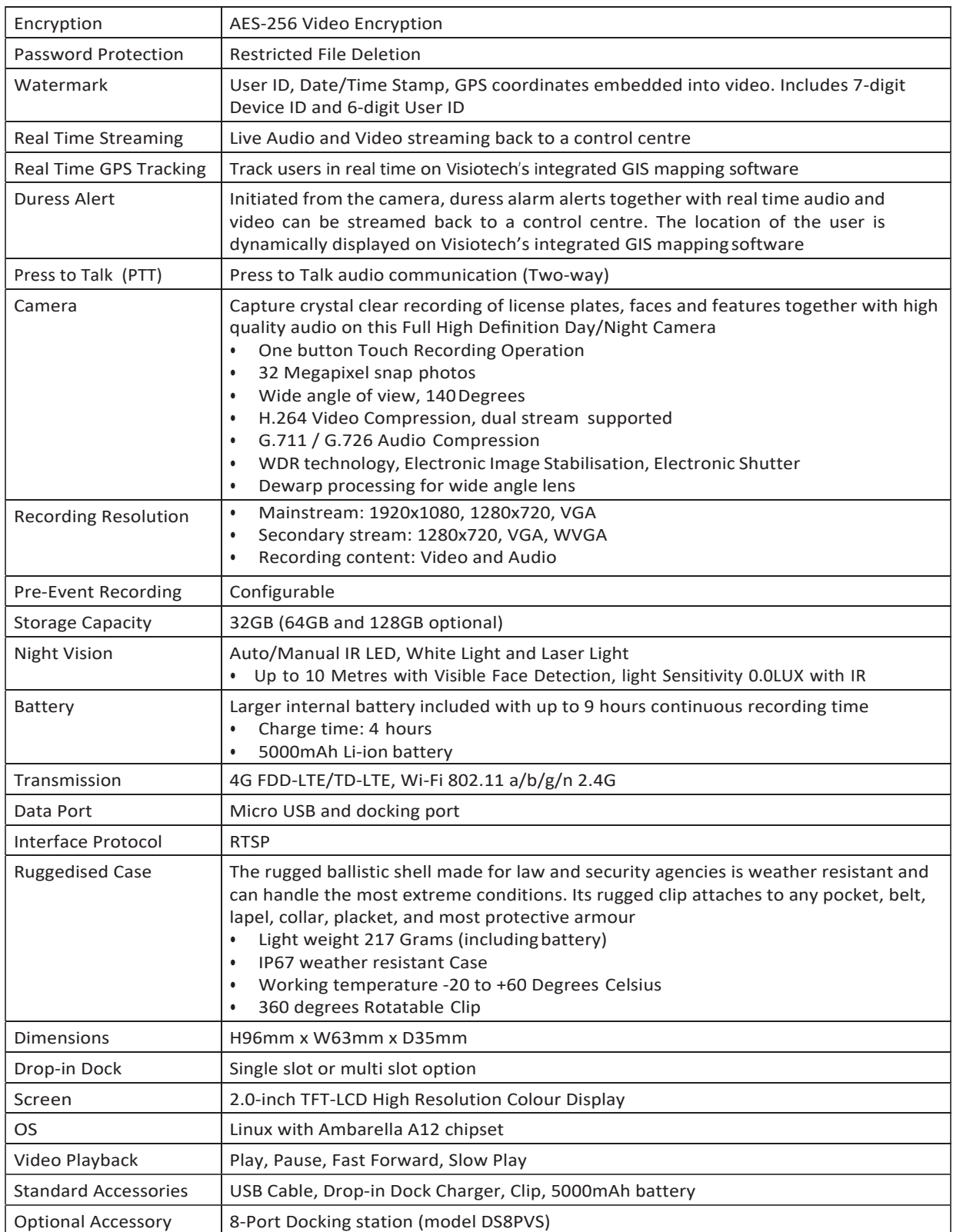

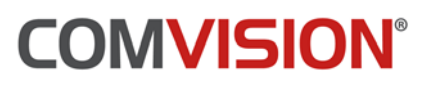

#### PRODUCT APPLICATION

The 4G high-definition Body Camera is a highly integrated device specially developed for the law enforcement industry. The equipment supports photo snap shots, video and audio recording, local storage, infrared night vision, laser positioning and 3G / 4G wireless transmission. Video can be uploaded directly to the server through 4G or WIFI network. Users can view the video from the body camera through a mobile phone or PC client.

The body camera uses a docking process to charge the body camera batteries and manage the footage on the camera. The Visiotech DEMS Dock Software is loaded on a PC that contains adequate Hard Disk capacity to keep the incident footage for the preferred amount of time. Body cameras connect to the DEMS Dock PC via a USB connection. The Visiotech single USB docking stations and the 8 port docking stations connect to the PC via USB, the DEMS Dock software detects a new connection and automatically starts the charging and file management process. The DEMS Dock software is protected by user level passwords with general users only having the ability to dock and undock body cameras. Higher level users are programmed for access to view and playback incident footage, management encrypted files, export and delete files.

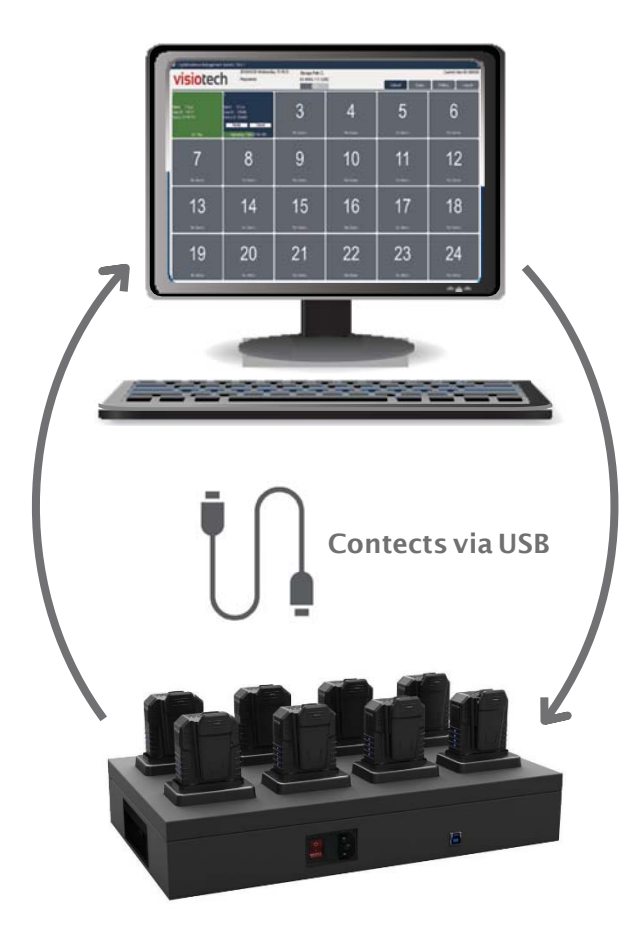

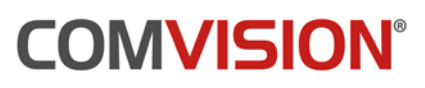

Live transmission of video, audio, GPS location, duress alarms and duress footage is available with the Visiotech VS-2 Body Camera. The body camera transmits to the Visiotech DEMS Live Server and then onto the DEMS Live Client applications or the mobile phone application.

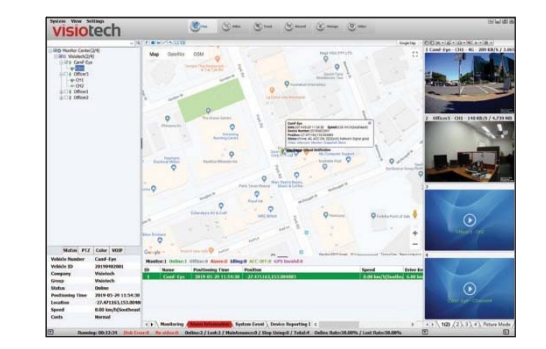

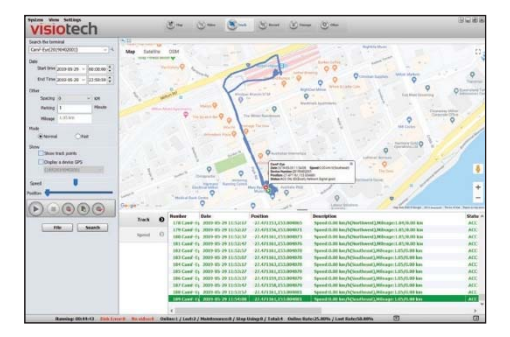

#### BODY CAMERA BUTTONS

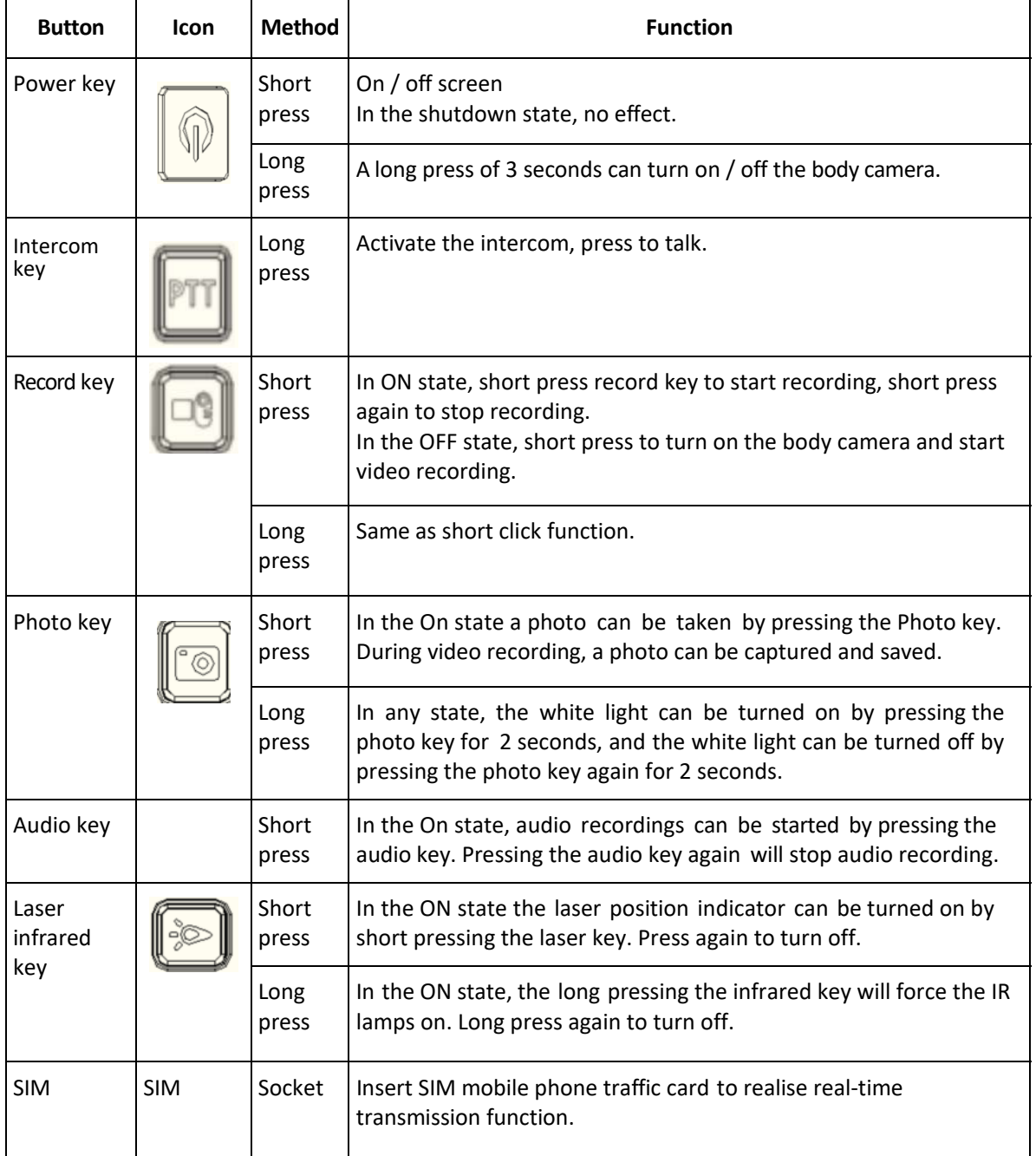

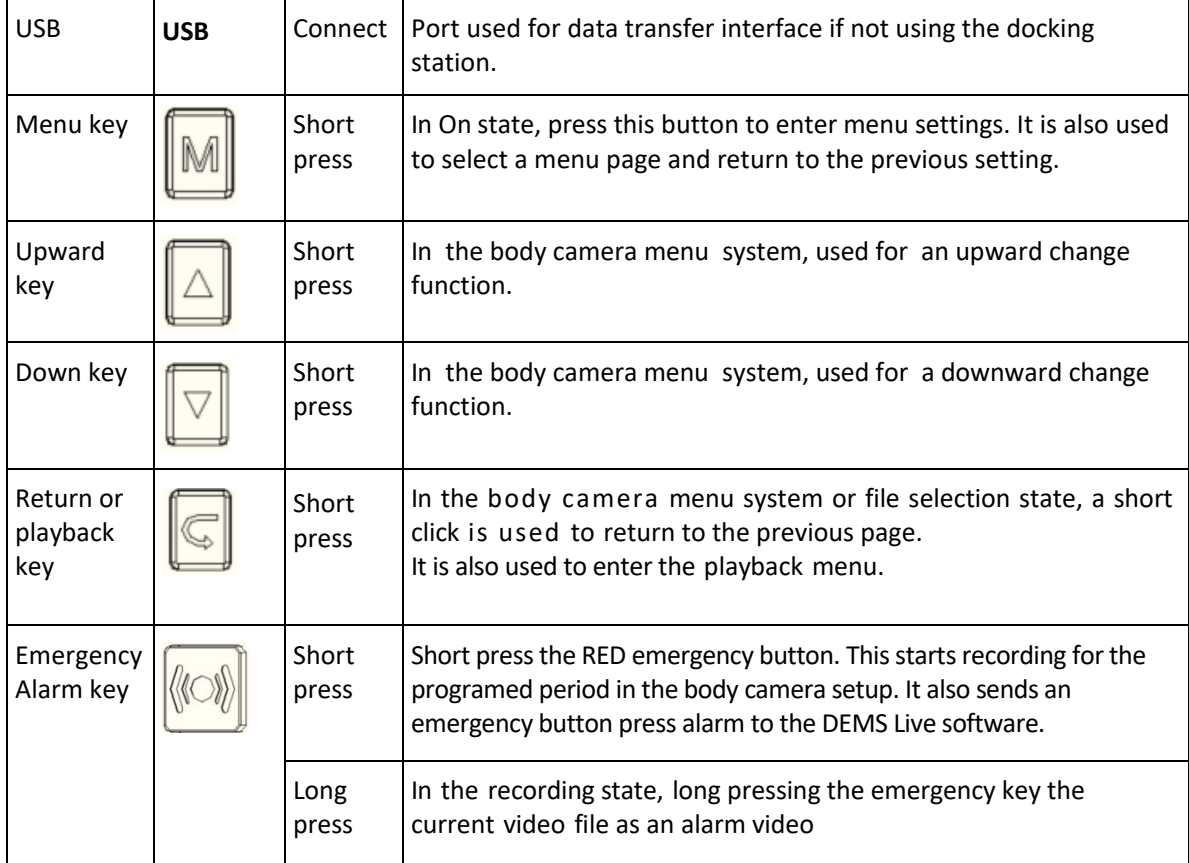

#### BODY CAMERA LED STATE DESCRIPTION

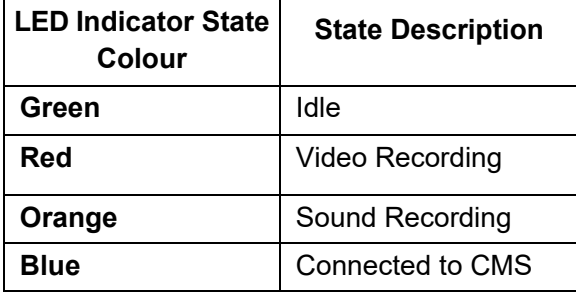

#### INTERFACE ICON DESCRIPTION ON BODY CAMERA LCD SCREEN

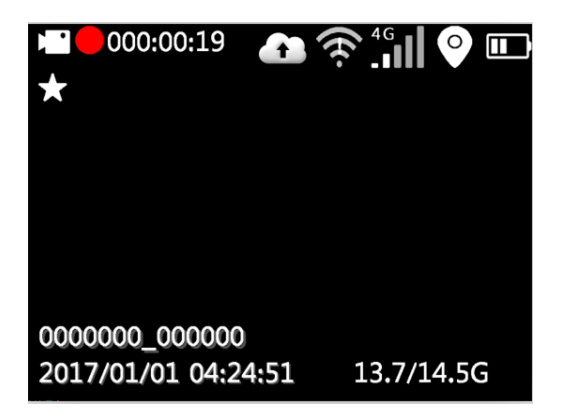

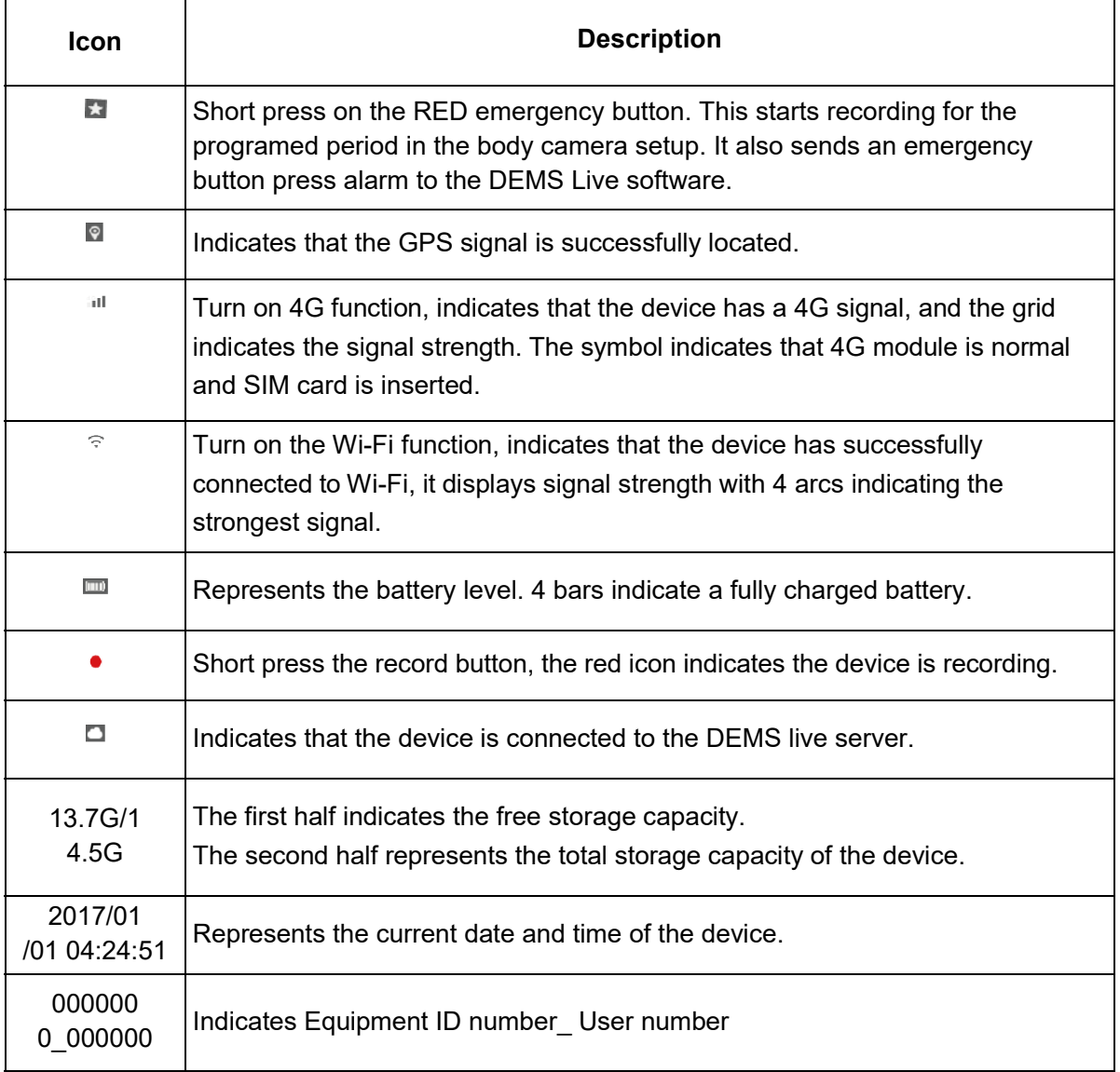

#### TURNING THE CAMERA ON AND OFF

Long press the "Power Key" for 3 seconds, the body camera will turn power on. In any state long press "Power Key" for 3 seconds to shutdown the body camera.

Short press the "power key" will turn on / off the LCD screen.

#### VIDEO RECORDING

After the body camera is turned on, the camera enters the On state, pressing "Record Key" will start recording, the camera short vibrates once, the top red indicator light on the LCD screen indicates the camera is in recording state and the LED light on the top of the camera turns red. If the "Record key" is pressed again, the camera will long vibrate to indicate the recording has stopped. The LED on the top of the camera will also turn off. A voice prompt can be turned on in the body camera setup to indicate when the camera starts and stops recording.

In the camera Off state, short pressing the "Record key" will start the camera and turn on recording.

When recording at night without light, you need to long press the "Infrared key". At this time, the infrared light is turned on to the night mode, and the night photo is black and white.

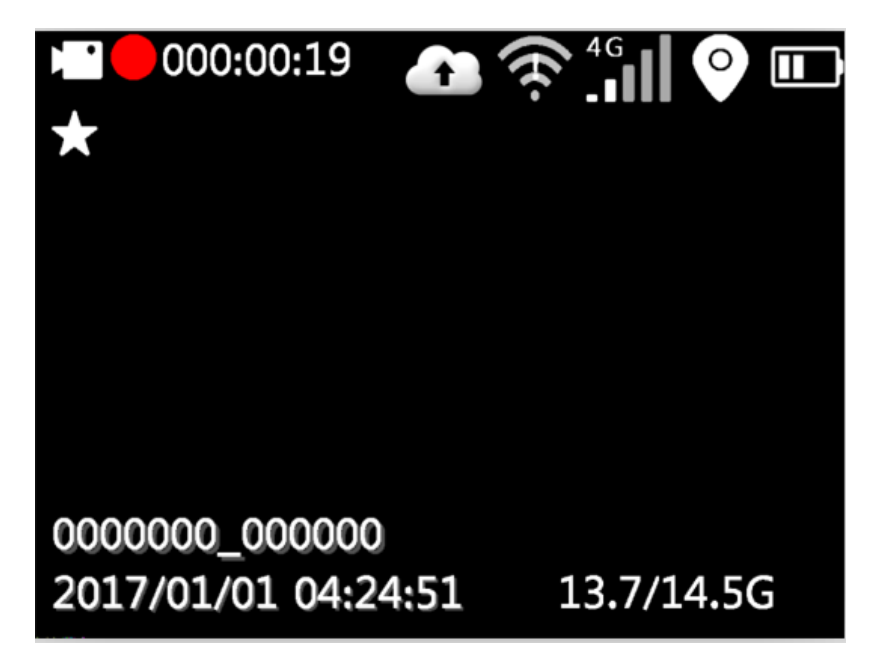

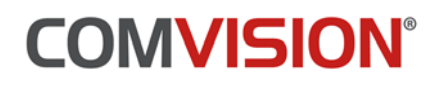

#### AUDIO RECORDING

In the On state, pressing "Audio key" starts audio recording, the body camera will short vibrate once, the top LED indicator light will turn orange and the camera LCD screen prompt has the audio status picture. Press the "Audio key" again to stop audio recording, the camera will long vibrate. A voice prompt can be turned on in the body camera setup to indicate when the camera starts and stops recording.

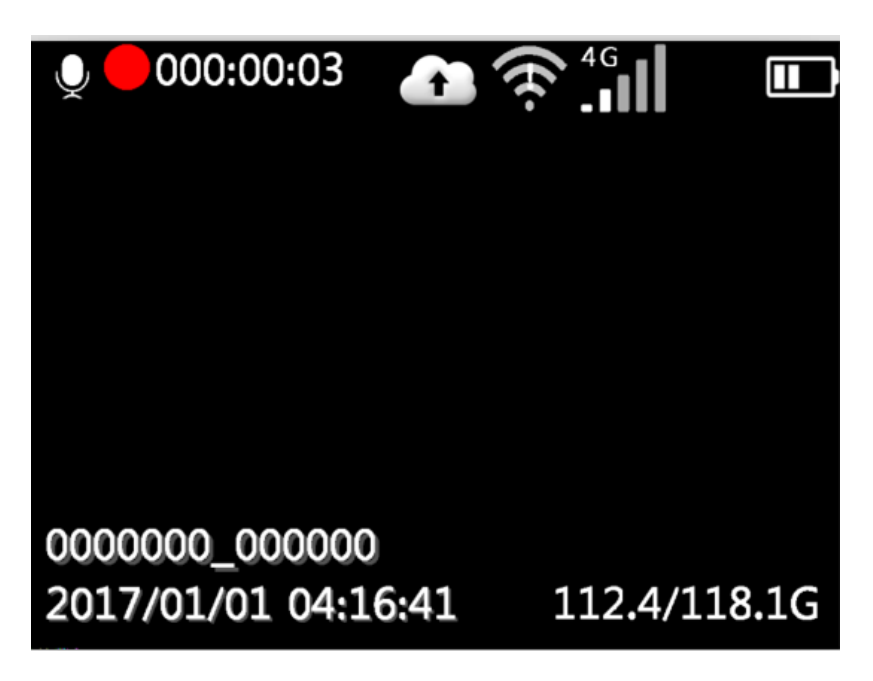

#### EMERGENCY DURESS ALARM

In the On state, short pressing the RED "Emergency Alarm key" starts recording for the programed period in the body camera setup. It also sends an emergency duress alarm to the DEMS Live software.

#### TAKE A PHOTO

In the On state, press the "Photo key" to take 32 mega pixel pictures. The body camera will short vibrate once and an audio prompt can be turned on in the body camera setup to indicate a picture has been taken. Photos can also be taken during recording state.

#### PLAYBACK

Press "Return key" to enter the playback menu, press "up and down" to choose the video, photo or audio folder, press "Menu key" to open the selected directory folder.

*Note, if AES-256 encryption is turned on, this menu is not available on the body camera. Using the playback function in the Visiotech DEMS Docking software is the only way to playback encrypted files.* 

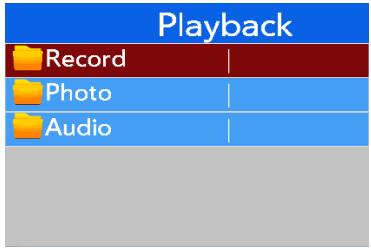

#### VIDEO PLAYBACK

The Video directory is divided into multiple time period folders, press the "Menu key" to open the folder:

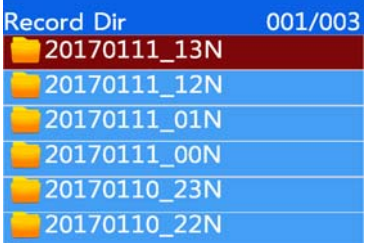

Each folder contains a number of video files recorded during this period:

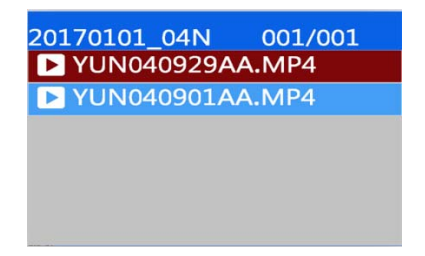

Press the "Menu key" to playback the selected video file. The video file format is MP4.

#### AUDIO PLAYBACK

From the Playback menu, select the "Audio folder" by pressing the "Menu key" to open the folder:

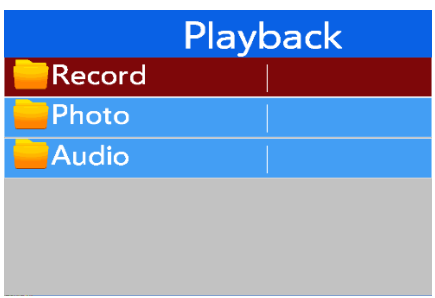

The Audio directory is divided into multiple time period folders, press the "Menu key" to open the folder you require:

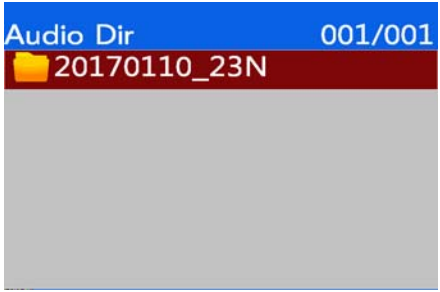

Each folder contains a number of audio files recorded during this period:

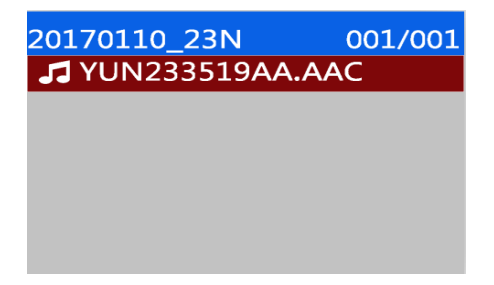

Press the "Menu key" to playback the selected audio file. The audio recording file format is AAC.

#### PHOTO PLAYBACK

From the Playback menu, select the "Photo folder" by pressing the "Menu key" to open the folder:

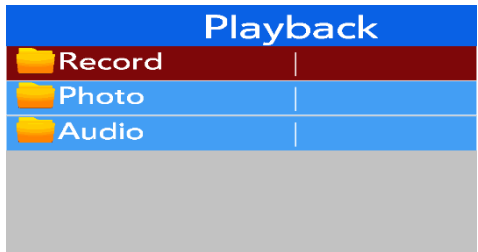

The Photo directory is divided into multiple time period folders, press the "Menu key" to open the folder you require:

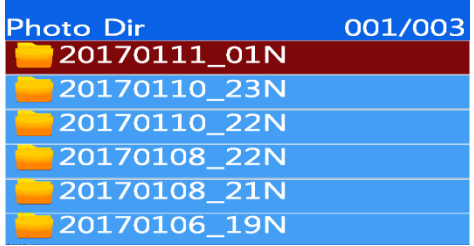

Each folder contains a number of photo files taken during this period:

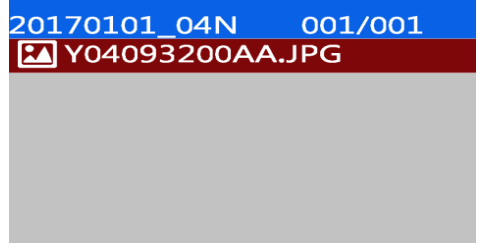

Press the "Menu key" to open the selected photo file. The photo file format is .jpg.

#### BODY CAMERA SETUP

After powering the body camera on, in the standby state, press "Menu key" to enter the body camera setting menu, select the function that needs to be modified by using the "up and down keys", press "Menu key" to enter respective option.

Press the "up and down key" to change the appropriate parameter. To set the change press the "Menu key"

Press the Return key to return to standby mode.

#### VIDEO RESOLUTION

Video resolution for on-board recording is set in the "Record Reso" menu, for the VS-2 the maximum record resolution is 1080P. This can be reduced to 720P or VGA quality.

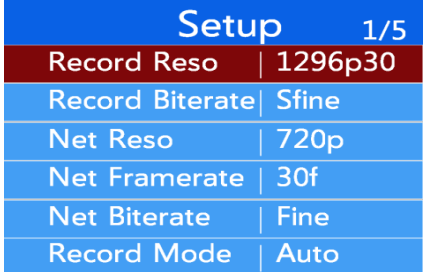

#### RECORD BIT RATE

The video bit rate can be changed to the following options:

Video bit rate: Sfine / Fine / Normal

S/fine or Super Fine provides the best quality image but necessitates higher data storage requirements.

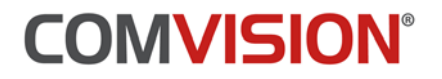

#### STREAM RESOLUTION

The Stream Resolution (or sub stream) is the setting for the live streaming of the video over the 4G and WIFI network. The Stream resolution options are as follows:

Default is 720p, other options are VGA and WQVGA

#### STREAM FRAME RATE

The Stream frame rate is the frame rate setting for the live streaming over the 4G and WIFI network. Frame rate options are as follows:

Transmission frame rate options are: 30 / 25 / 20 / 15 / 10 / 5 frames per second. Default is 30 frames per second.

#### STREAM BITRATE

The stream bit rate can be changed to the following options:

Stream bit rate: Sfine / Fine / Normal

S/fine or Super Fine provides the best quality image but necessitates higher transmission data requirements.

#### RECORD MODE

Video record mode supports the following:

- Manual Recording is started by pressing one of the record buttons
- Auto Recording starts automatically when the camera boots up. Users still use the record buttons to start and stop the recording functions. This is just a bootup / power on function.

#### LOOP RECORD

If the body camera on-board storage is full, loop record is used for the following:

- Loop Record On The oldest video file will be over written. Tagged files will not be overwritten.
- Loop Record Off The recording will stop because the camera has no more storage available.

#### RECORD SPLIT

This function is used to define the size of each video file. Options include:

3 minutes, 5 minutes, 10 minutes, 15 minutes, 30 minutes.

#### VIDEO PRERECORDING

The "Prerecord" function is used to record a buffer of up to 25 seconds of video which is automatically attached to a video file when the record button is pressed. I.e. on playback of incident files, you will see the 25 second prerecord buffer prior to the button being pressed.

It should be noted that this function, when enabled, requires the camera to continuously record in order to maintain the buffer. This has implications on battery life.

The Prerecord buffer options are:

Off, 25 sec, 15 sec and 7 sec.

#### ALARM END RECORD

The "ALM End Rec" function is the period of time that the camera will record for once the "Emergency Alarm key" is pressed. I.e. the recording will automatically stop after this period of time.

Options include:

3 minutes, 2 minutes, 1 minute, 30 sec, 7 sec.

This function has a set time limit in order to limit the amount of video footage uploaded to the server during an emergency alarm.

#### CAPTURE SIZE (PHOTO SIZE)

This sets the resolution of the captured photos when the "Photo key" is pressed.

Options include:

32Mb, 16Mb, 8Mb, 4Mb, 2Mb, 1Mb

#### CAPTURE MODE

Option to set the Photo Capture to time lapsed mode. I.e. it keeps taking photos until the "Photo key" is pressed again to stop taking photos.

Options include:

• Single, Time Lapsed

#### TIME LAPSE

Option to set the period between photos when the camera is set to time lapsed mode.

Options include:

Off, 60 sec, 30 sec, 10 sec, 5 sec

#### LCD CONTROL

Option for the LCD screen to turn off after a period of time

Options include: Off, 5 minutes, 3 minutes, 1 minute, 30 sec

#### AUTO POWER OFF

The feature shuts the body camera off after a period of time if no recording or transmission is on.

Options include:

Off, 10 minutes, 5 minutes, 3 minutes

#### SPEAKER VOLUME

Sets Body Camera speaker volume

#### VIBRATE

Turn vibrate prompt on and off.

#### VOICE PROMPT

Turn voice prompt on and off.

#### IR SWITCH

Option to turn the Infrared lamps on automatically in low light.

#### PHOTORESISTOR

Option to set the light level in which the Infrared lamps turn on when set to auto.

#### 4G

Option to turn the 4G function on or off.

#### **WIFI**

Option to turn the WIFI function on or off. If on, you can choose to do STA mode or hot spot mode.

#### WIFI AP

Option to turn the WIFI AP function on or off. The body camera will enter hot spot mode if the WIFI option is on.

#### BLUETOOTH AND BLUETOOTH PAIRING

Not supported on the VS-2 body camera.

#### DEFAULT SETTING

Used to reset the body camera back to factory default.

#### SET THE PASSWORD

Used to setup password protection on the camera menu system. If set to on, please ensure you don't forget the password.

#### SECRETSHOOT

Used to turn off the vibration and voice prompt when taking photos.

#### AES‐256

Used to turn the AES-256 encryption on and off. If set on, the body camera encrypts the video files on the camera storage. An encryption key must be set in the camera for encryption to work.

#### CLOUD BACKUP

Option used to upload recorded video during an "Emergency Alarm" activation.

#### DEVICE INFO

The device information is used to display the real-time working state of the device and peripheral equipment, mainly including the central connection state, the GPS state, the WiFi state and 4G dial status and device information.

Use enter the Device information menu by pressing the "Up or Down" keys when the camera is in the On state.

#### CENTRAL INFORMATION

Server information, including central IP and ports, as well as device numbers and online information.

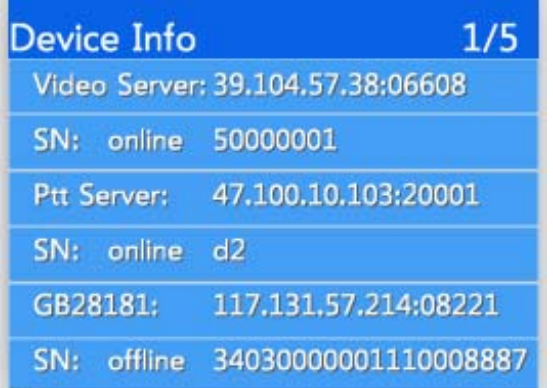

#### 4G STATE

4G status is mainly related to the self-checking and dialing of 4G module, including whether the 4G module exists or not, whether the SIM card has 4G signal value, whether the dial-up is successful, and so on.

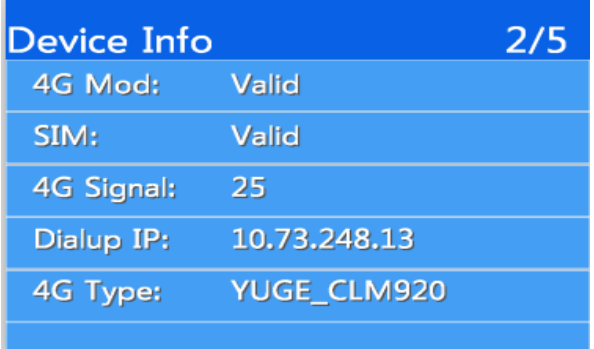

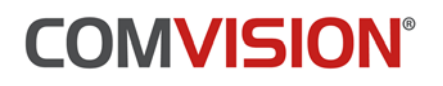

#### GPS STATE

The GPS state includes the existence of the GPS module, whether it is located, the number of satellites, and the latitude and longitude of the satellite.

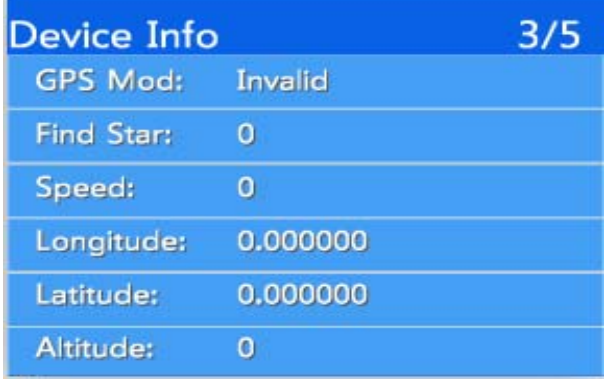

#### WIFI STATE

The WIFI state includes the existing state of the WIFI module, the signal strength of the hot name WiFi and the IPs after the successful connection.

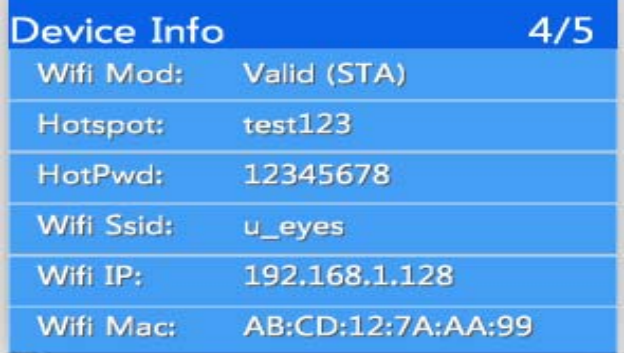

#### FACILITY INFORMATION

Device information is mainly used to display device version information and device unique IDs.

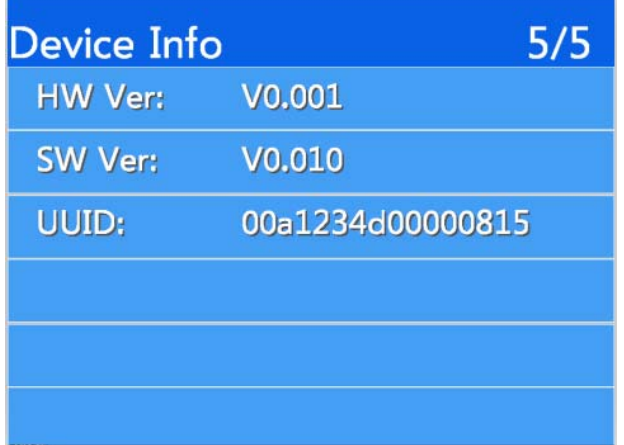

#### PRODUCT INSTALLATION

#### BODY CAMERA BOX CONTENTS LIST

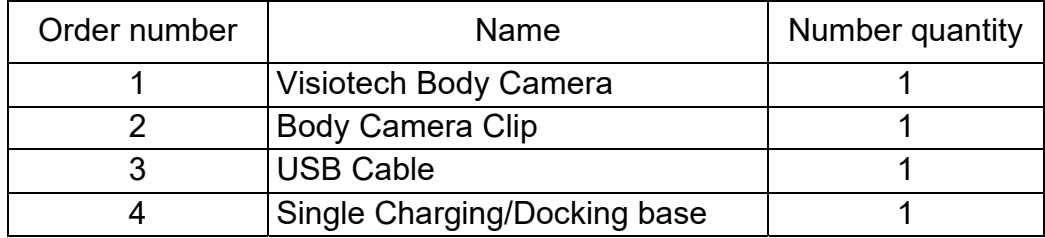

#### EQUIPMENT UPGRADE

Please contact Comvision.

INSTALLATION AND USE OF MANAGEMENT SOFTWARE FOR BODY CAMERA

#### SOFTWARE INTRODUCTION

#### SOFTWARE OVERVIEW

The management software of the Body Camera (hereinafter referred to as the Management Software) is an application developed to communicate with the Visiotech Body Camera. It communicates with the Body Camera through the USB to a computer running the management software. The Management Software is used for the configuration of video parameters, 4G parameters and WiFi parameters and central parameters. After logging in successfully, the device can enter U disk mode, and the playback and export of video data can be done.

#### SOFTWARE FEATURES

- 1. Device logon management, user password modification.
- 2. It supports the acquisition and modification of the coding parameters.
- 3. Time synchronization of the Body Camera.
- 4. The acquisition and modification of user information.
- 5. 4G acquisition and modification of network parameters such as WiFi.
- 6. Acquisition and modification of video parameters.
- 7. Acquisition and modification of central parameters.

#### SOFTWARE INSTALLATION AND OPERATION

- First access to the management software installation package by downloading it from the Comvision web site. Users will need to contact Comvision for a download web link.
	- o Files include
		- AmbaUSB-win64-Qt5-Win7-3.4.8-Setup
		- BodyCamera\_WIN\_1.0.38\_20190518
- Run the AmbaUSB setup first, this installs the required USB drivers on your machine.
- Then run the Body Camera installation by right clicking the installation file and **run the program as an administrator.**
- Keep clicking next to complete the installation, users can choose the installation directory during the installation process.
- Find the "Body Camera" software icon on the desktop or program in the start menu, double-click to run.

#### BASE INFORMATION

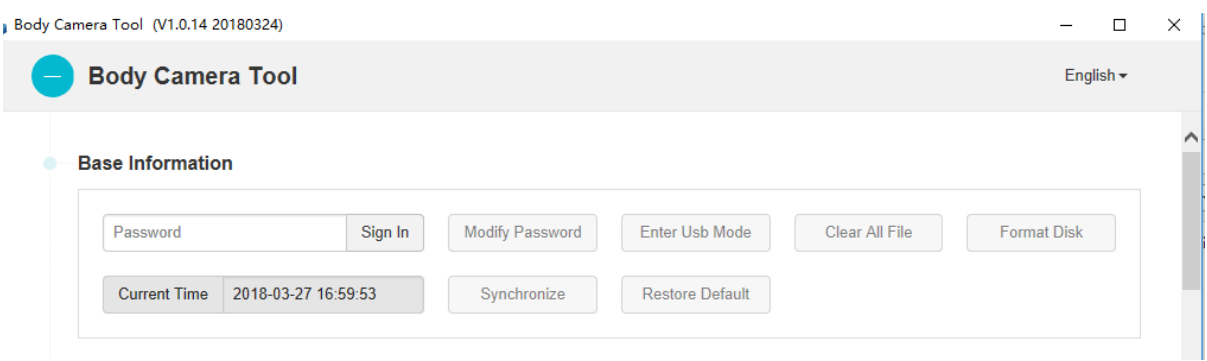

- Use the USB cable to connect the device to the computer either through the docking station or directly into the camera's USB port.
- **Login:** enter the password, click "Sign In". The **default password is 000000**.
- **Change password:** click "Modify Password", the user can modify login password 6 for the number.
- To directly enter the body camera disk from your PC: click into the **"Enter USB Mode"** button and click "OK" to make the disk available from your PC. The body camera storage will be a new disk on the computer. This can be accessed by Windows Explorer.
- **Clear all file:** Clears all video files in the body camera.
- **Format disk:** Formats the disk on the body camera.
- **Synchronize:** Use computer time and date to calibrate the time and date on the body camera.
- **Restore Default:** Restore the body camera to factory settings.

#### USER INFORMATION

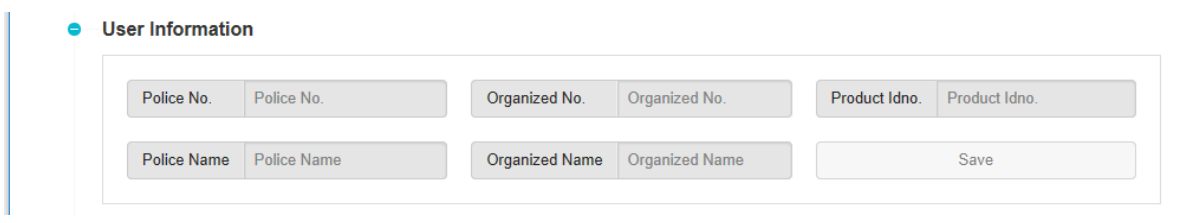

Setup the following minimum camera ID's:

- **Police No:** Setup an Officer or Body Camera number, this should be unique
- **Police Name:** Setup a Body Camera name, this should be unique
- **Product ID number:** Create a unique number for the Body Camera (serial number)

Optional settings are as follows:

- **Organised No:** Organisation Number
- **Organised No:** Organisation Name

#### VIDEO ENCODE INFORMATION

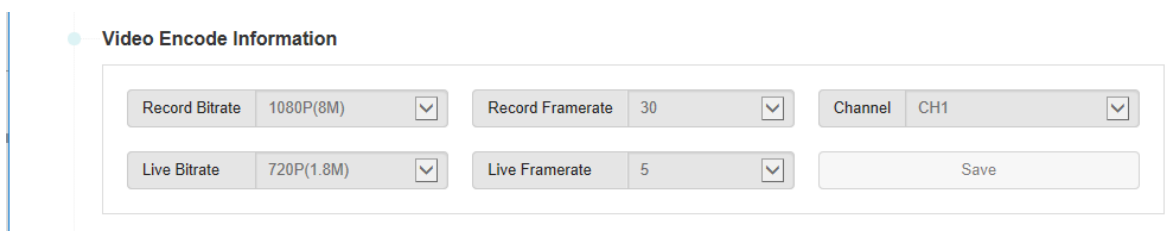

- **Record Bitrate:** Sets the resolution and bitrate for on board storage
- **Live Bitrate:** Sets the resolution and bitrate for on live transmission
- **Record Framerate:** Sets the framerate for on board recording
- **Live Framerate:** Sets the framerate for live transmission

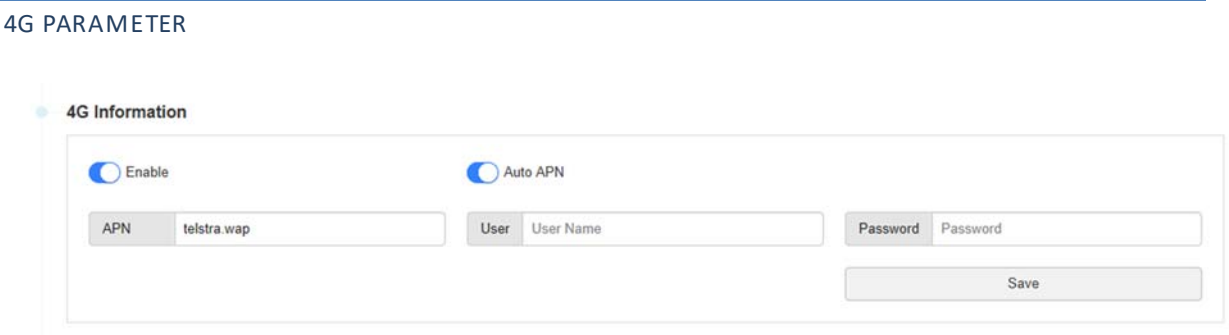

#### *The above example details settings required for a Telstra Data SIM*

- **Enable:** Turns 4G On or Off
- **Auto APN:** Use for plug and play SIM
- **APN:** Your SIM card provider will detail your APN name
- **User:** If required, your SIM card provider will detail your User name
- **Password:** If required, your SIM card provider will detail your Password.

#### WIFI PARAMETER:

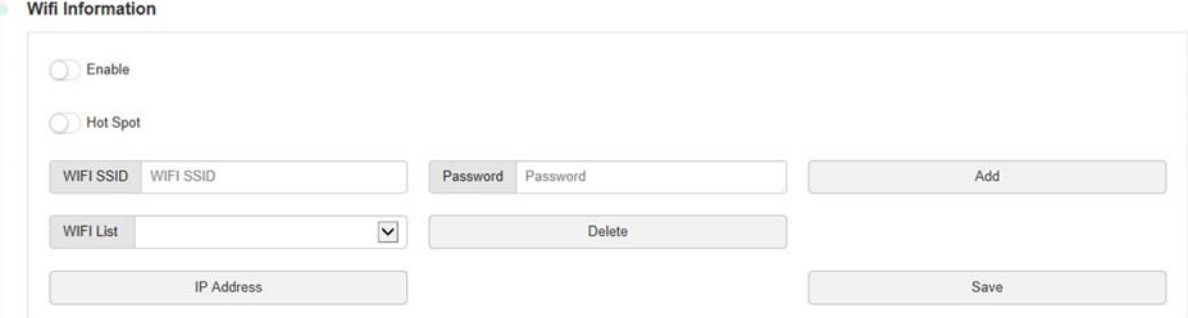

- **Enable**: Turns the Wi-Fi function On or Off
- **Hotspots:** WiFi works in AP mode, doing hot spots, the premise is to enable WiFi first
- **Wi-Fi SSID:** Sets the hot spot name to connect to
- **Password:** Wi-Fi Password
- **WIFI list:** Shows the WIFI hot spot name
- **Add button:** Add the hot information on the left to the device.

#### SERVER INFORMATION

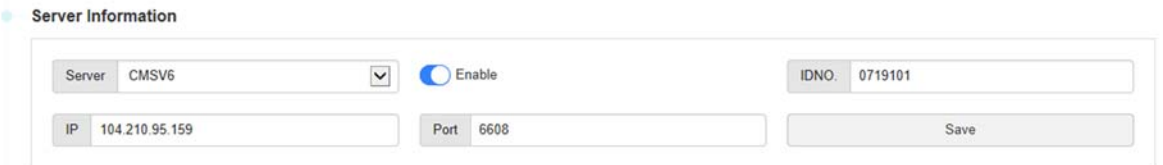

- **Server:** Details the live streaming server name the body camera connects connect to.
- **IP:** Details the live streaming server IP address the body camera connects to.
- **Port:** Details the port used to connect to the server.
- **IDNO:** This is the Product ID Number the server uses to identify the body camera

#### SYSTEM PARAMETERS System Parameter GPS Sync Time Time Zone GMT+08:00  $\overline{\mathbf{v}}$ Save

- **GPS Sync Time:** Enables the time and date syncronisation from GPS
- **Time Zone:** Details the camera location for time and date

#### ENTER USB DISK MODE

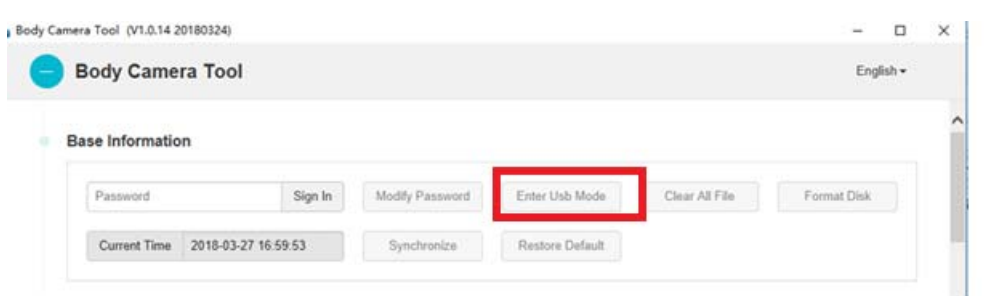

 Enter the camera USB mode click on the "Enter USB Mode" and now you can access the files on the camera as a normal USB device.

#### TROUBLE SHOOTING

#### UNABLE TO DOCK

- First check whether the docking equipment is on
- Remove the camera from the dock and plug back in
- Check the connection of USB cable
- Remove the USB cable and reconnect

**Note: Some parameter settings do not take effect immediately and you need to restart the body camera for these to take effect.**

#### DEVICE RESTART

Unplugging the USB will automatically restart the device, and the settings will take effect after rebooting.

Alternatively, restart the body camera by holding the power button down for 3 seconds. After it powers down, press the power button again to start the body camera.